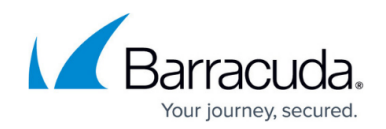

# **How to Configure Filter Setup for OSPF and RIP**

#### <https://campus.barracuda.com/doc/41115823/>

This article explains how to configure filter setup for OSPF and RIP. A filter is required for example when redistributing routes from one protocol to another. Route maps can be used to modify routing information. In route maps, the filter is applied to match the routes. Some set actions can be applied to the matching routes.

**Example:** The RIP learned route 10.0.0.0 /24 with metric 4 hops should have metric 6 instead. The match condition in the route map must be a filter matching 10.0.0.0/24 and the set condition must be metric 6.

When applying route filters in the RIP or OSPF section, only ACLs or Prefix-lists but no route maps are needed.

This dialog is restricted to basic ACLs. Extended ACLs must be be configured in tab **Text Based Configuration**.

- 1. Open the **OSPF/RIP/BGP Settings** page (**Config > Full Config > Virtual Servers >** *your virtual server* **> Assigned Services > OSPF/RIP/BGP Settings**).
- 2. Click **Lock**.
- 3. In the left menu, click **Filter Setup IPv4** (when using IPv6 addresses, select **Filter Setup IPv6** and configure the settings for IPv6).

#### **Access List IPv4 Filters**

This section allows the definition of filters which can be referenced within the **OSPF Area Setup** (see: [How to Configure OSPF Routers and Areas\)](http://campus.barracuda.com/doc/41115824/) and within the **RIP Route Update** Filtering section (see: [How to Configure RIP Router Setup\)](http://campus.barracuda.com/doc/42041974/).

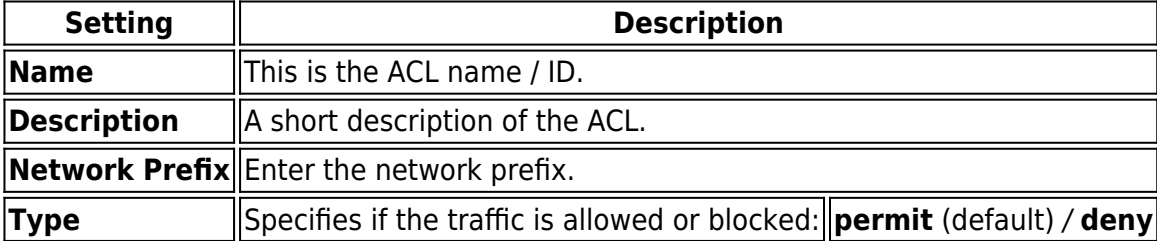

#### **Route Map IPv4 Filters**

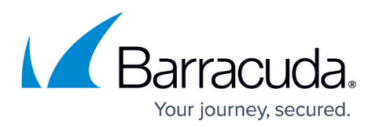

Route maps are used to control and modify routing information that is exchanged between routing domains.

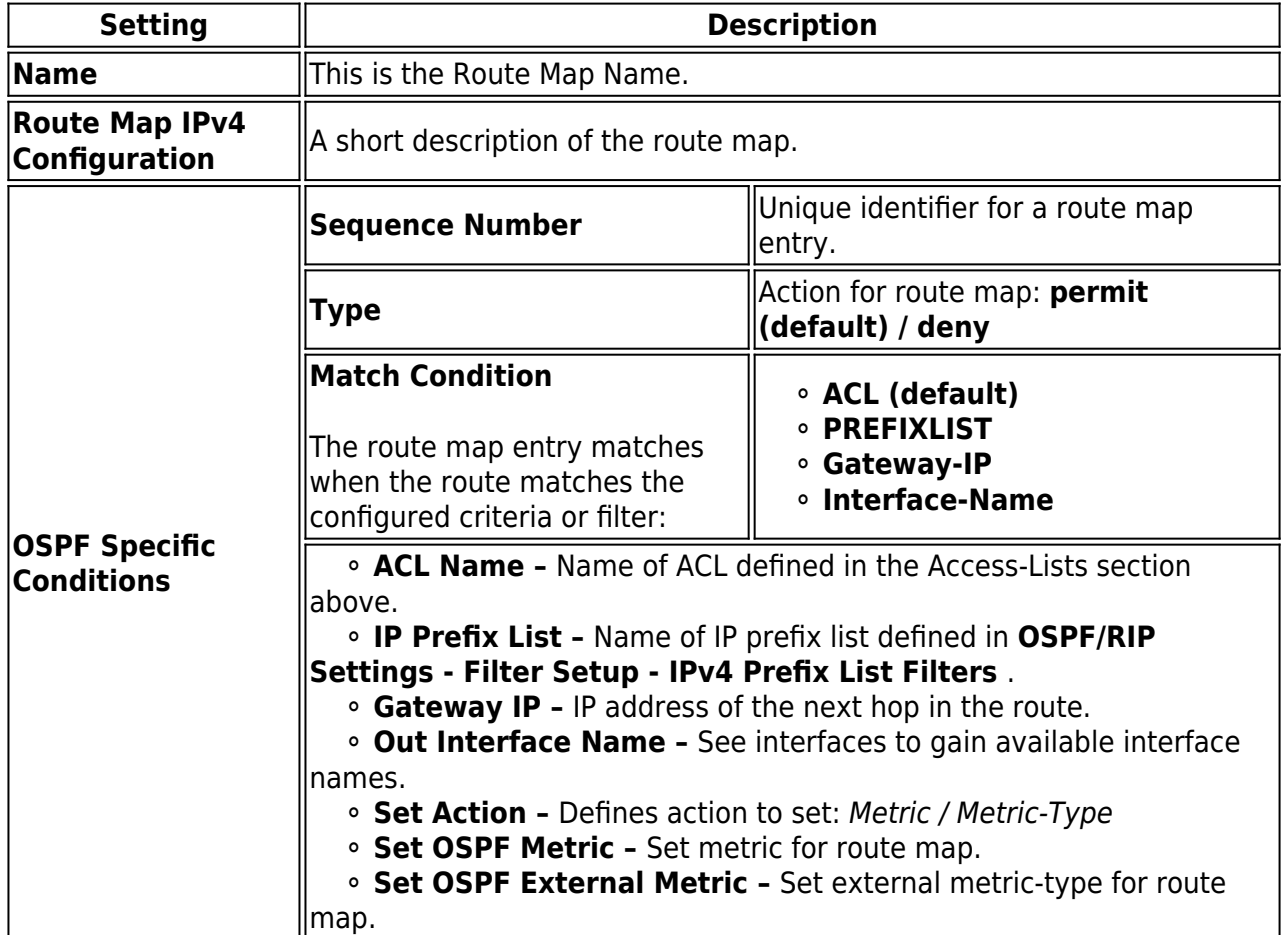

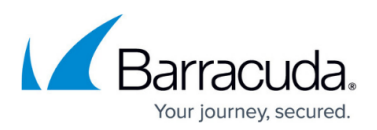

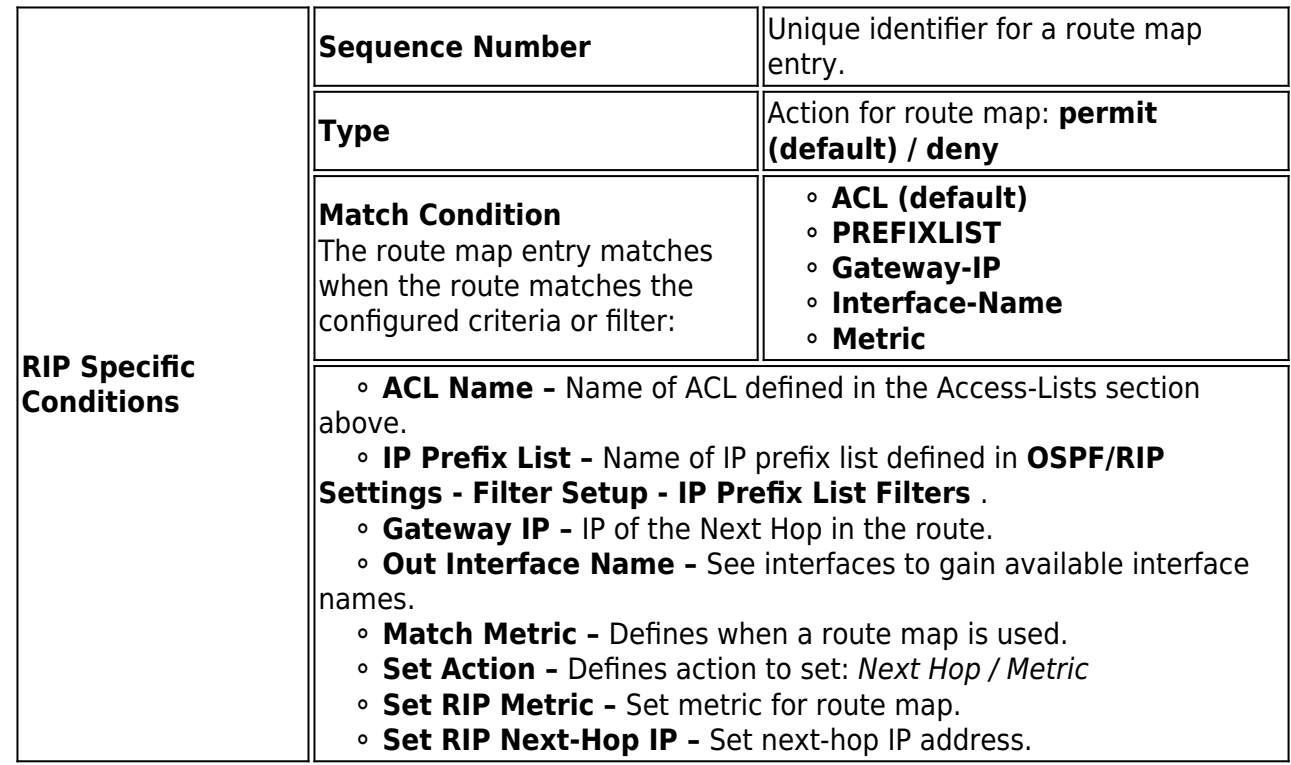

### **IPv4 Prefix List Filters**

Prefix lists are easier to understand for route-filters than ACLs. Example for IP prefix list filter usage:

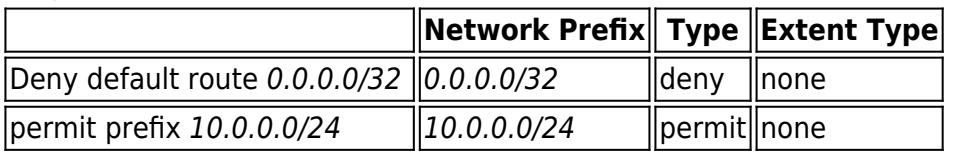

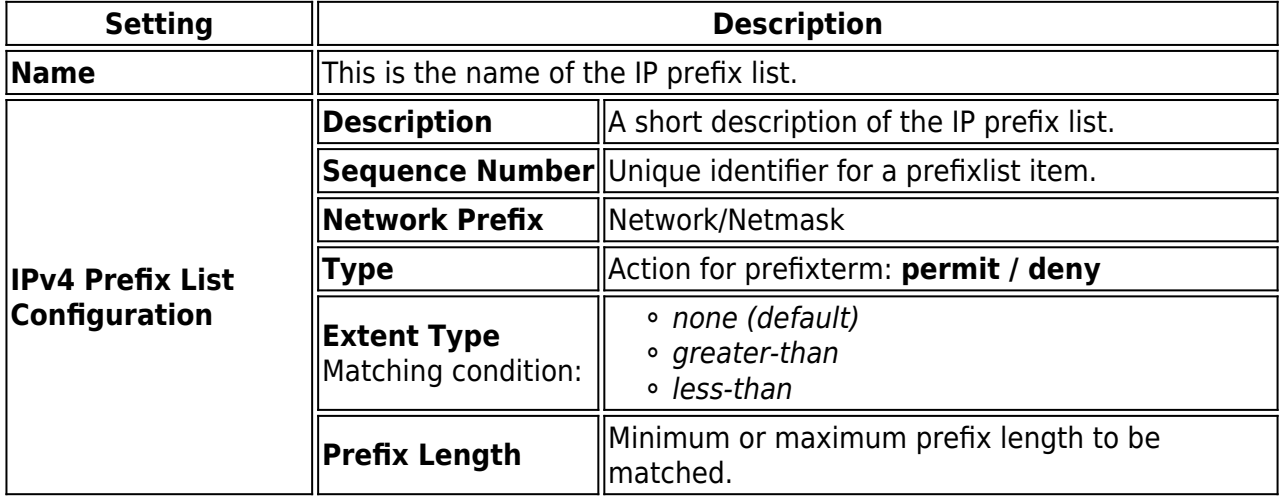

4. Click **OK** to confirm your settings.

5. Click **Send Changes** and **Activate**.

## Barracuda CloudGen Firewall

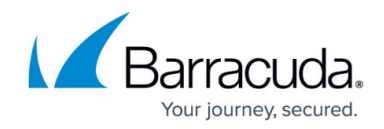

© Barracuda Networks Inc., 2019 The information contained within this document is confidential and proprietary to Barracuda Networks Inc. No portion of this document may be copied, distributed, publicized or used for other than internal documentary purposes without the written consent of an official representative of Barracuda Networks Inc. All specifications are subject to change without notice. Barracuda Networks Inc. assumes no responsibility for any inaccuracies in this document. Barracuda Networks Inc. reserves the right to change, modify, transfer, or otherwise revise this publication without notice.